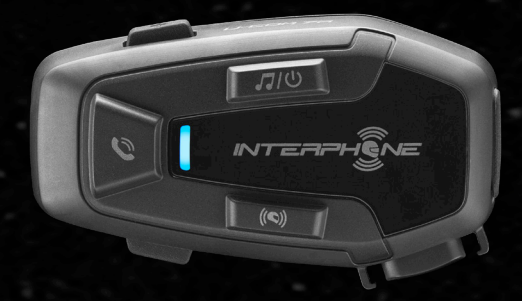

# **7F**

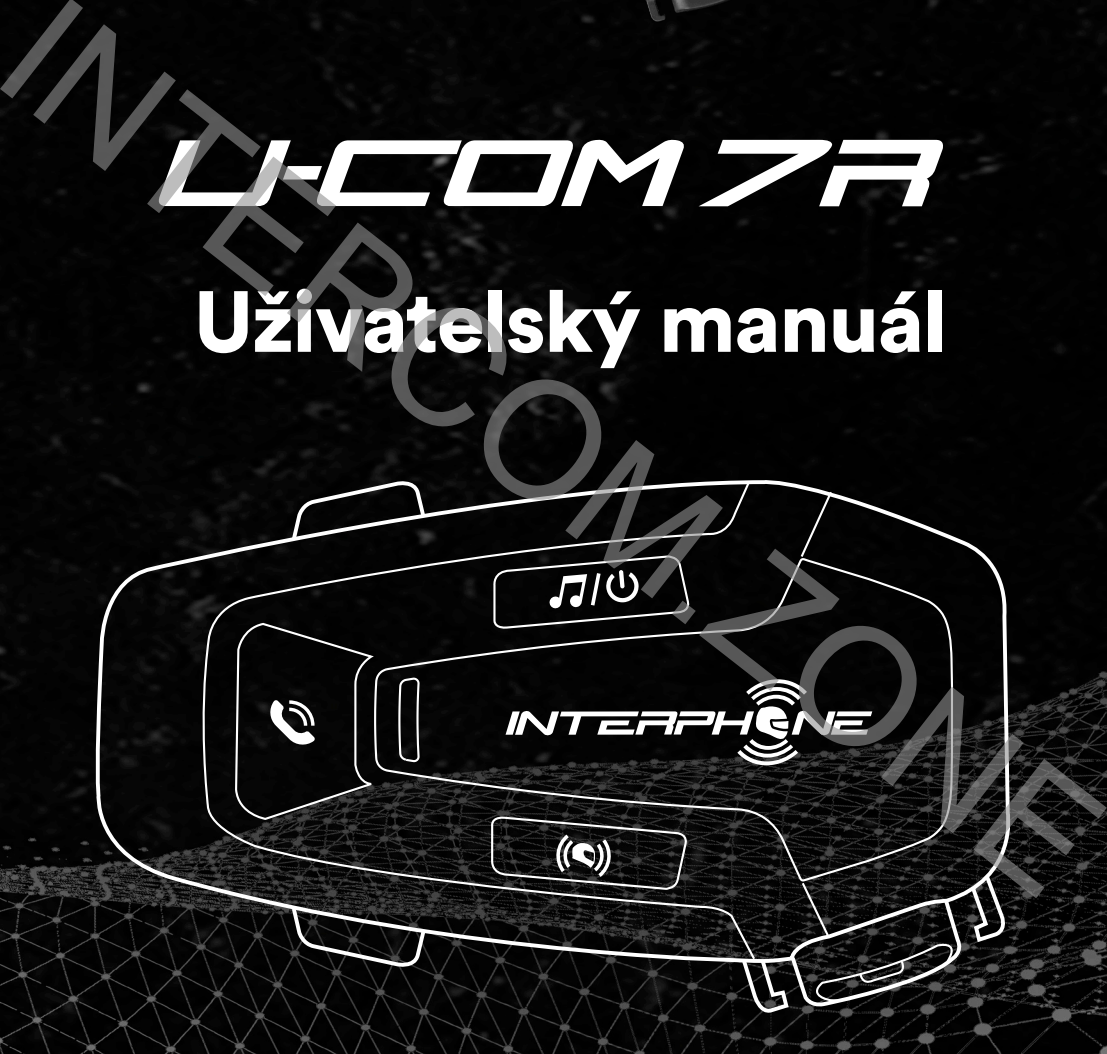

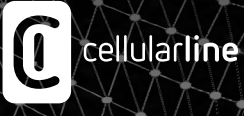

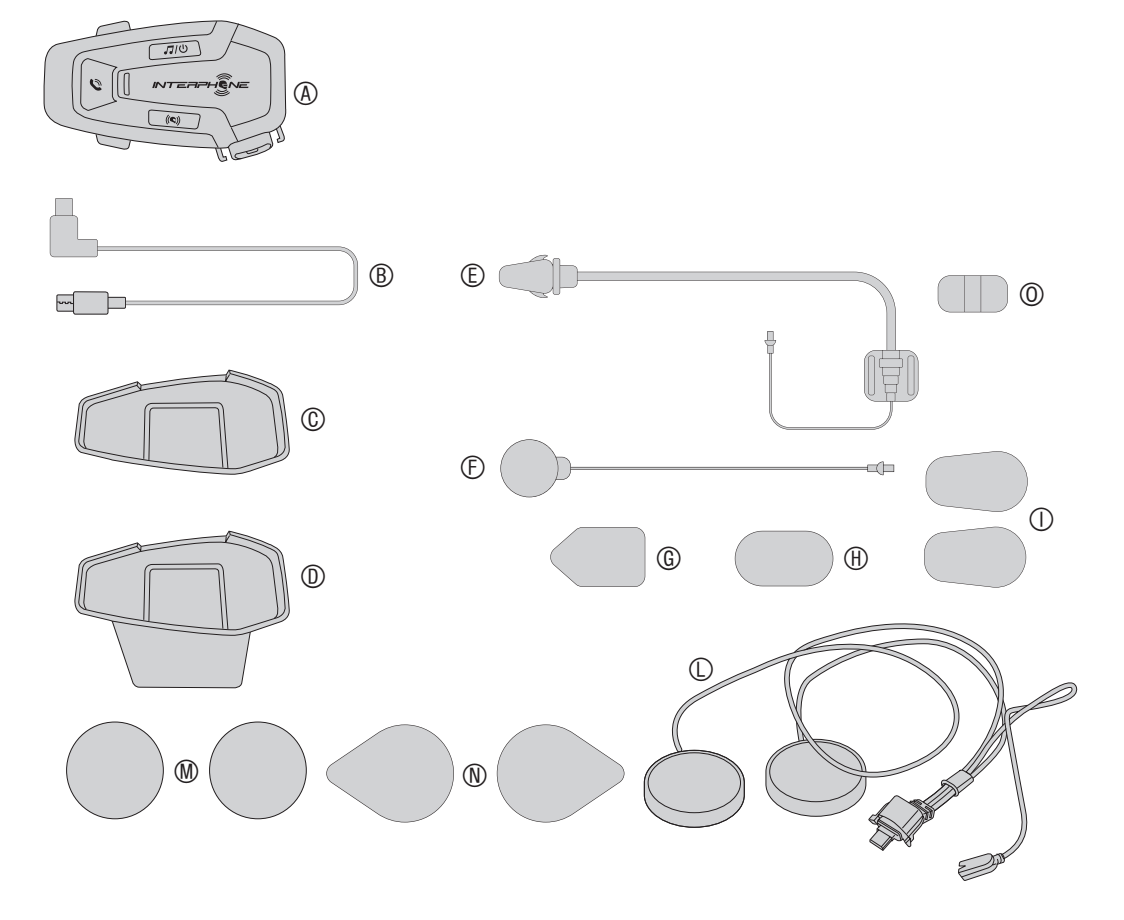

# **OBSAH**

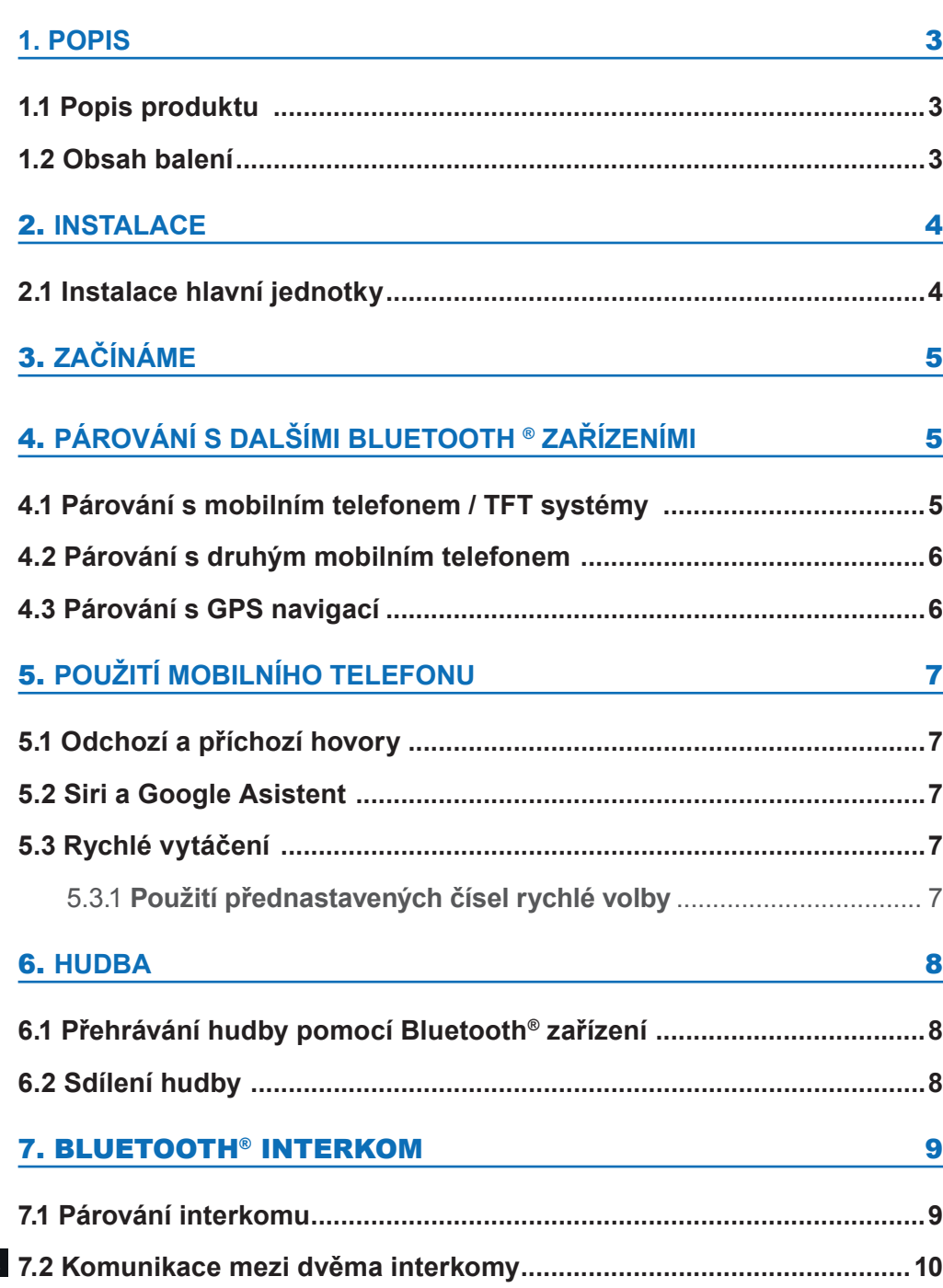

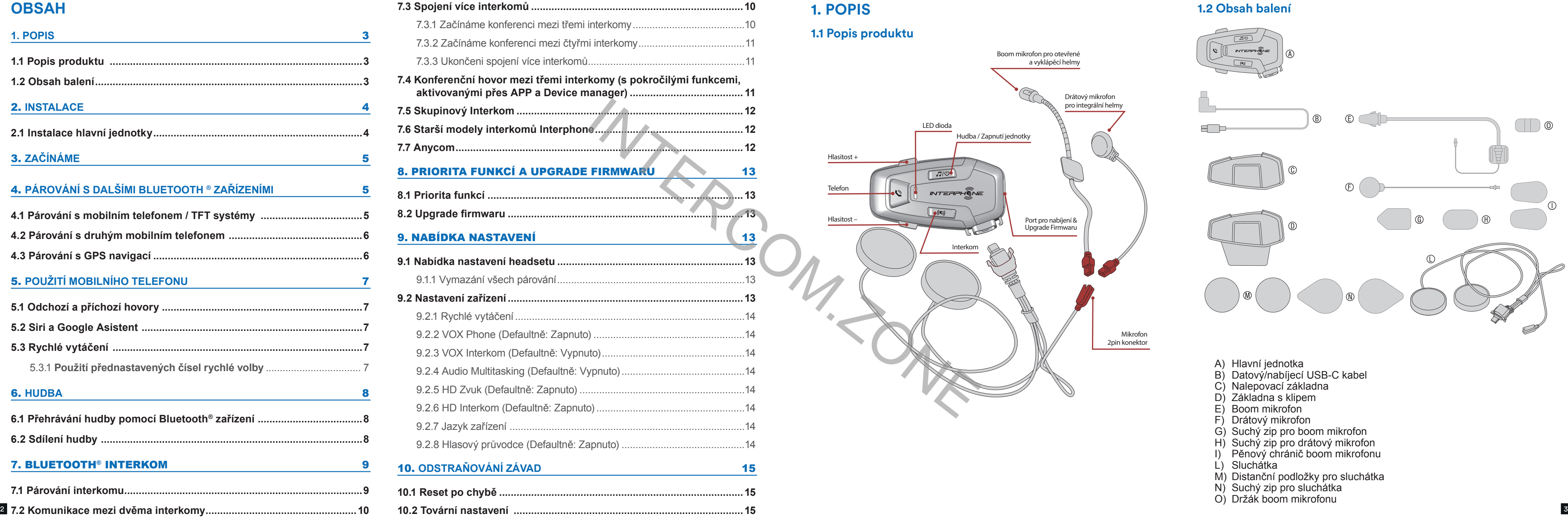

# **10PIS**

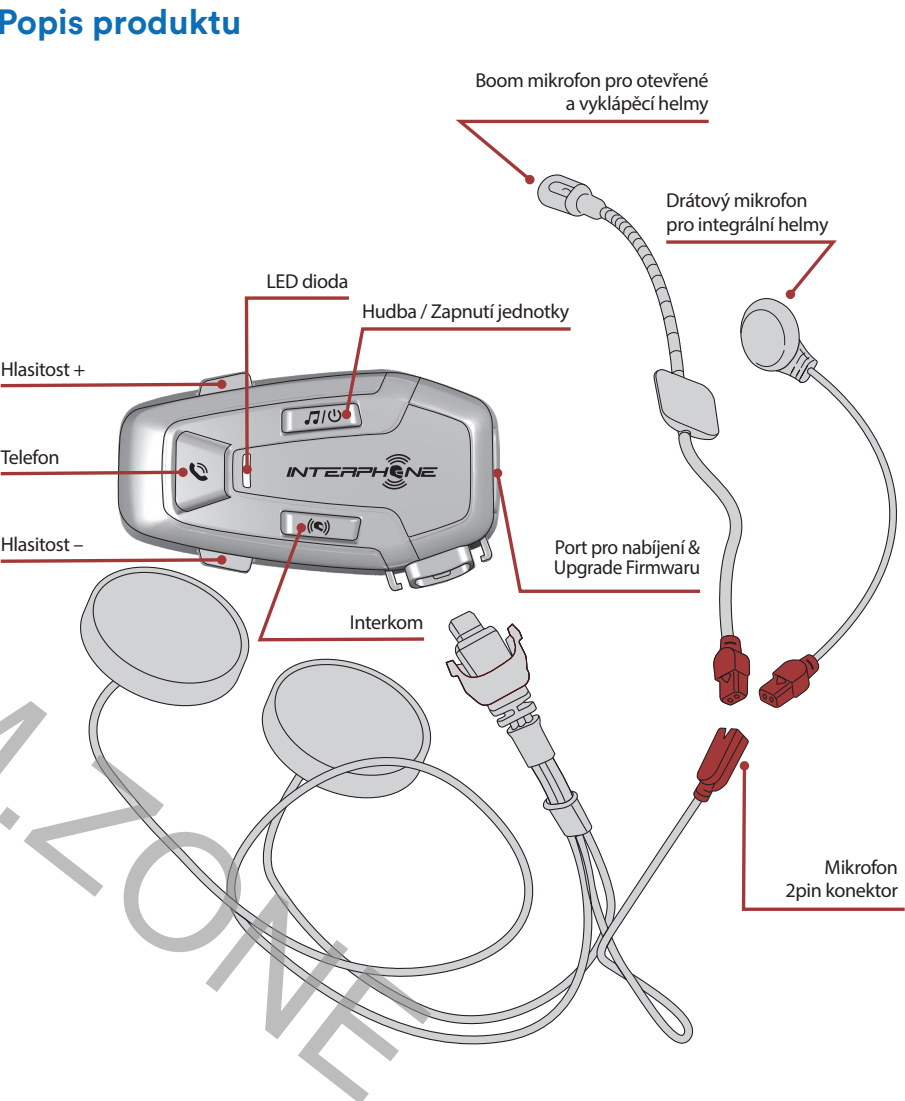

#### **1.2 Obsah balení**

- A) Hlavní jednotka
- B) Datový/nabíjecí USB-C kabel
- C) Nalepovací základna
- D) Základna s klipem
- E) Boom mikrofon
- F) Drátový mikrofon
- G) Suchý zip pro boom mikrofon
- H) Suchý zip pro drátový mikrofon
- I) Pěnový chránič boom mikrofonu
- L) Sluchátka
- M) Distanční podložky pro sluchátka
- N) Suchý zip pro sluchátka
- O) Držák boom mikrofonu

# <span id="page-2-0"></span>**2. INSTALACE**

#### **2.1 Instalace hlavní jednotky** Instalace

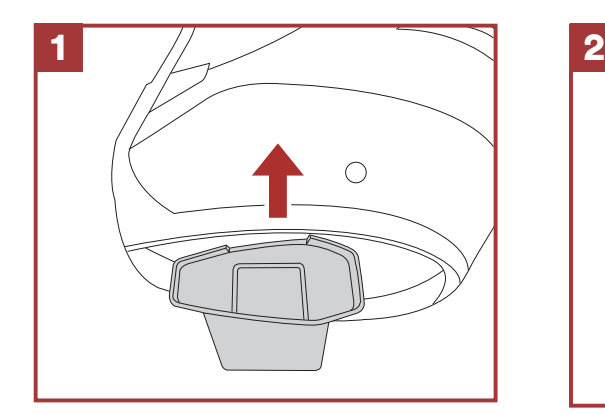

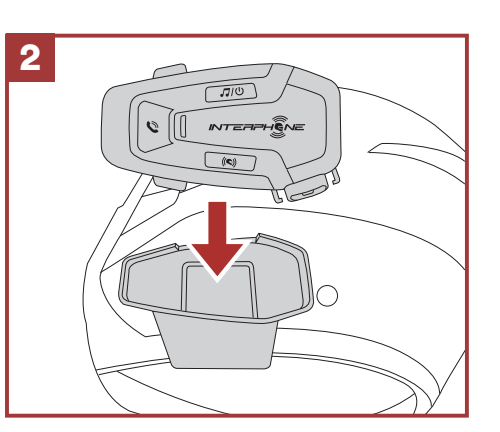

#### Instalace sluchátek a mikrofonu Instalace sluchátek a mikrofonu **a základní funkce základní funkce základní funkce základní funkce 3. S. ZACINAME**

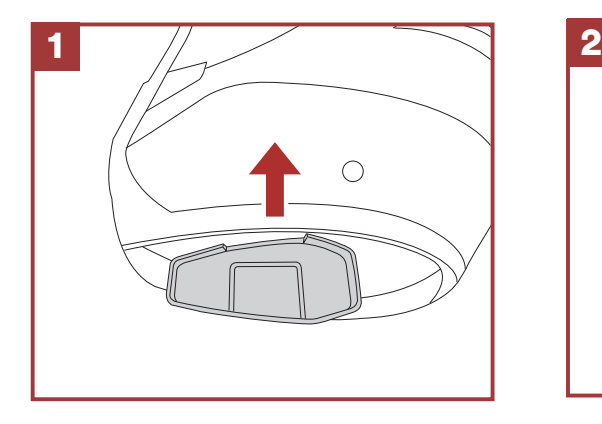

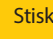

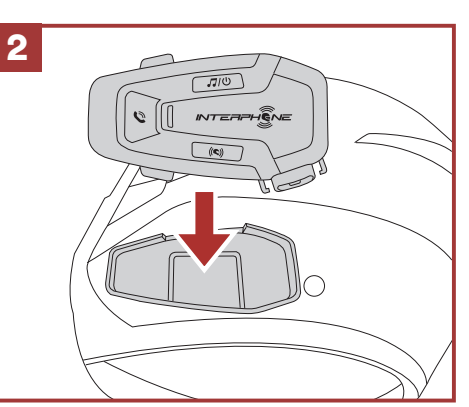

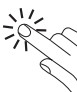

Pomocí základny s klipem

**1 2** 1  $\sum_{i=1}^{n}$  $\blacksquare$  $\int$  $\blacksquare$ 

Pomocí aplikace oboustranného lepení na základnu

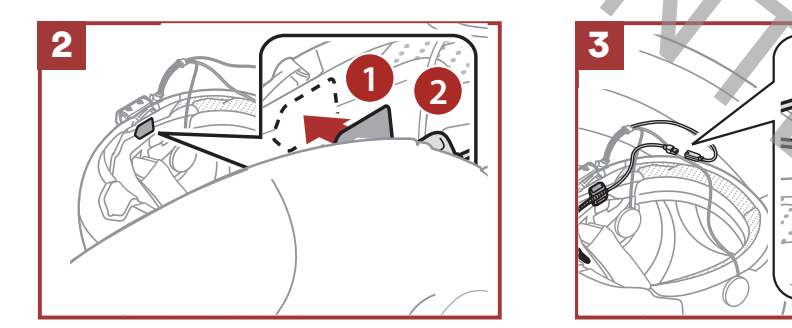

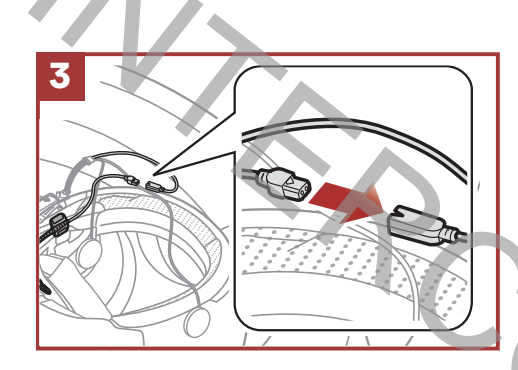

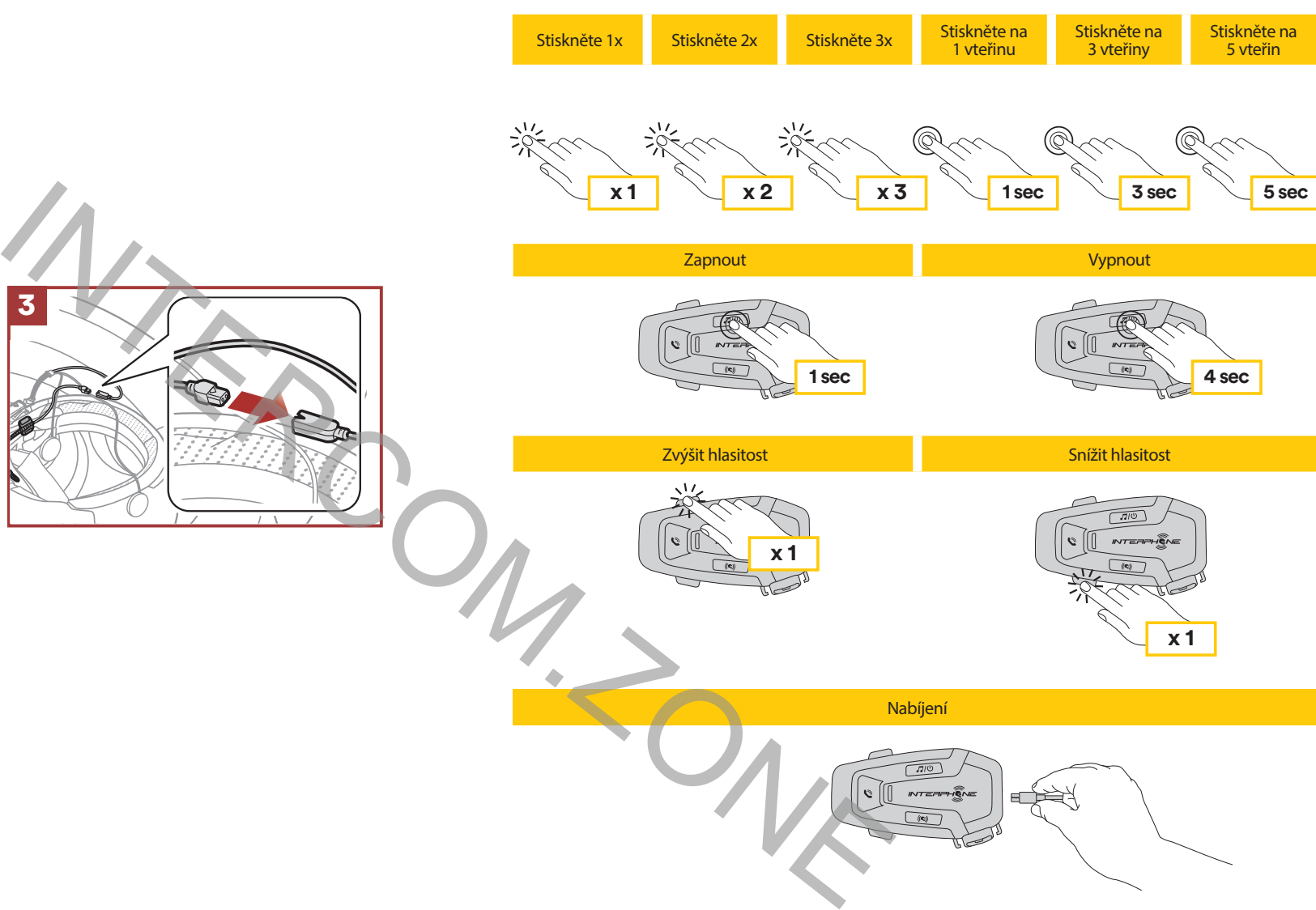

- 1. Aktivujte Bluetooth® na svém telefonu.
- 2. Na zapnuté jednotce 7R stiskněte a 5 vteřin podržte tlačítko INTERKOM, vstoupíte tak do menu nastavení. Tlačítko uvolněte teprve, až když se LED dioda rozsvítí modře.
- 3. Jednou stiskněte tlačítko HLASITOST + a spusťte tak režim párování.
- 4. Ve svém telefonu vyhledejte dostupná Bluetooth® zařízení.
- 5. Po několika vteřinách nabídne telefon mezi dostupnými zařízeními k párování "U-COM 7R vx.x". Tuto volbu potvrďte.
- 6. Pokud zařízení vyžaduje PIN kód, zadejte 0000 (čtyřikrát nula).
- 7. Hlasový průvodce U-COM potvrdí úspěšné párování.
- 8. Pokud váš telefon vyžádá další autorizaci, prosím, potvrďte ji.

#### **Upozornění:**

• Použít můžete jakoukoliv USB nabíječku, odpovídající FCC, CE, IC nebo případně jiné místní normě.

• U-COM 7R je kompatibilní pouze s USB zařízeními s 5V DC.

# **4. PÁROVÁNÍ S DALŠÍMI BLUETOOTH® ZAŘÍZENÍMI**

Před prvním použitím interkomu s dalšími Bluetooth® zařízeními je nutné tato zařízení mezi sebou spárovat. To jim umožňuje navzájem se rozpoznat a komunikovat, kdykoliv jsou v dosahu.

U-COM 7R může být spárován s Bluetooth® zařízeními, jako například s mobilními telefony, GPS satelitními navigacemi a TFT multimediálními systémy.

#### **4.1 Párování s mobilním telefonem a TFT systémy**

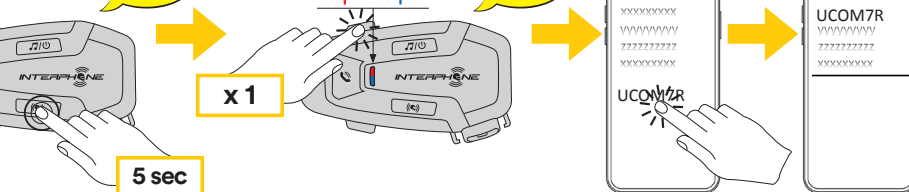

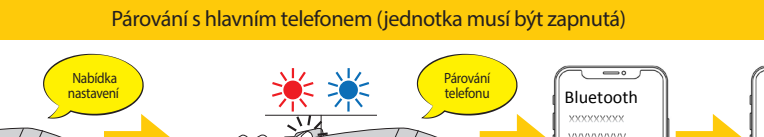

<span id="page-3-0"></span>Multimediální TFT systém motocyklu musí být spárován pomocí funkce "Párování telefonu": 1 <u>sy</u>

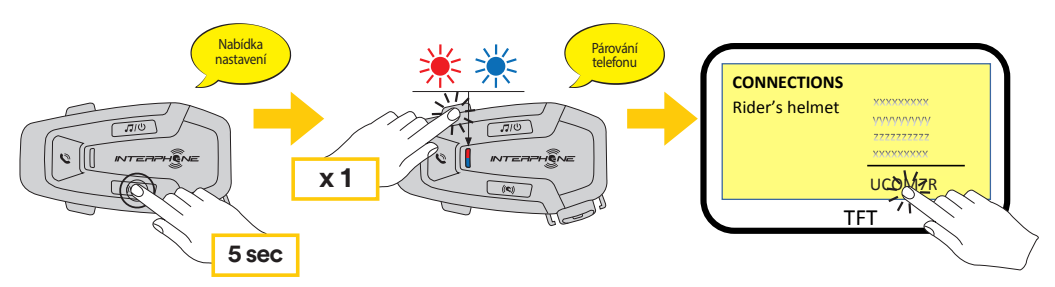

V případě telefonních hovorů, přicházejících současně na oba připojené telefony, bude mít přednost hlavní telefon před tím druhým.

#### **4.2 Párování druhého telefonu**

- 1. Aktivujte na svém telefonu Bluetooth®.
- 2. Na zapnuté jednotce U-COM 7R stiskněte tlačítko INTERKOM a podržte ho na 5 vteřin, vstoupíte tak do menu nastavení. Neuvolňujte tlačítko, dokud se LED dioda nerozsvítí modře.
- 3. Dvakrát stiskněte tlačítko HLASITOST +, aktivujete tak párovací režim pro druhý telefon.
- 4. Spusťte na druhém telefonu vyhledávání nových Bluetooth® zařízení.
- 5. Za několik vteřin nabídne telefon mezi dalšími možnostmi k připojení také "U-COM 7R vx.x". Tuto volbu potvrďte.
- 6. Pokud je vyžadován PIN kód, zadejte 0000 (čtyřikrát nula).
- 7. UCOM hlasový průvodce následně potvrdí úspěšné spárování.
- 8. Pokud váš smartphone bude vyžadovat dodatečnou autorizaci, prosím, potvrďte ji.

# 4.3 Párování GPS

 $\left\lfloor \sqrt{\mathbb{Q}(\mathbb{Q}(\mathbb{Q}(\mathbb{Z}^d))} \right\rfloor$  Pro volbu rychlého vytáčení je možné uložit až 3 telefonní čísla (pokud je aktivován "pokročilý režim"). Tato čísla můžete nastavit pomocí aplikace UNITE nebo INTERPHONE Device Managera.

- 1. Aktivujte na své GPS navigaci Bluetooth®
- 2. Na zapnuté jednotce 7R, stiskněte středové tlačítko INTERKOM a podržte ho na 5 vteřin, vstoupíte tak do menu nastavení. Neuvolňujte tlačítko, dokud se LED dioda nerozsvítí modře.
- 3. Stiskněte 3x tlačítko HLASITOST +, aktivujete tak párovací režim pro GPS navigaci.
- 4. Spusťte na GPS navigaci vyhledávání nových Bluetooth® zařízení. Párování s druhým telefonem (jednotka musí být zapnutá)
- 5. Za několik vteřin nabídne zařízení mezi dalšími možnostmi k připojení také "U-COM 7R vx.x" Tuto volbu potvrďte.
- 6. Pokud je vyžadován PIN kód, zadejte 0000 (čtyřikrát nula).
- 7. UCOM hlasový průvodce následně potvrdí úspěšné spárování.
- 8. Pokud bude vaše zařízení vyžadovat dodatečnou autorizaci, prosím, **5 sec** potvrďte ji.

**Upozornění:** Pokud máte připojenou GPS navigaci, nebude během<br>felefonního hovoru možné naslouchat jejím povelům. telefonního hovoru možné naslouchat jejím povelům. **x 1**

následující skladba Předchozí skladba Předchozí skladba Předchozí skladba Předchozí skladba Předchozí skladba

# **5. POUŽITÍ MOBILNÍHO TELEFONU**

# 5.1 Příchozí a odchozí hovory

### **5.2 Siri a Google Asistent**

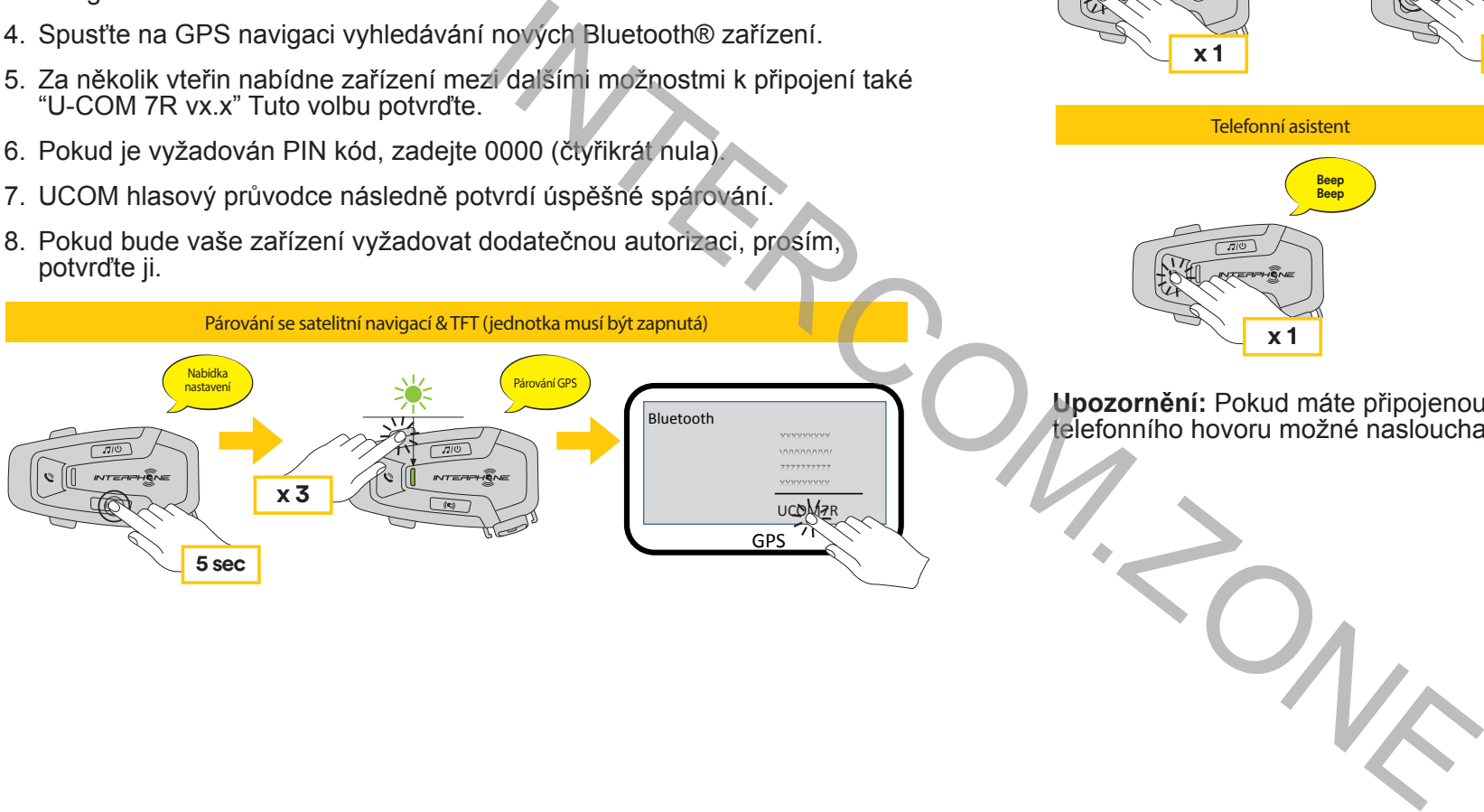

U-COM 7R podporuje přímý vstup do Siri i Google Asistenta. Aktivovat je můžete zmáčknutím tlačítka TELEFON nebo pomocí hlasového ovládání, přes mikrofon headsetu, použitím klíčových povelů. V tomto případě použijte povely "Hey Siri" nebo "Hey Google".

#### **5.3 Rychlé vytáčení**

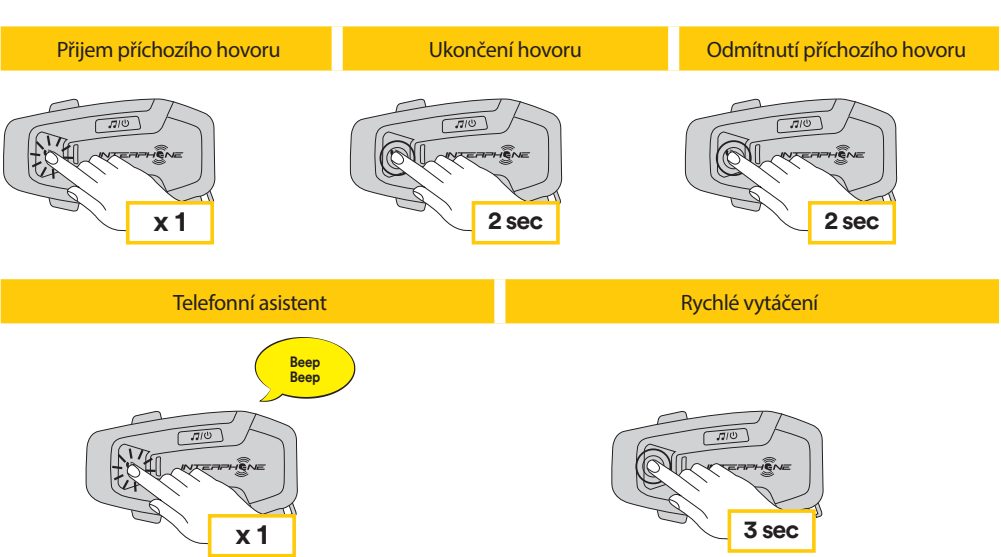

#### 5.3.1 Použití nastavených čísel pro rychlé vytáčení

Jak aktivovat rychlé vytáčení (při deaktivovaném pokročilém režimu) **2 sec 2 sec**

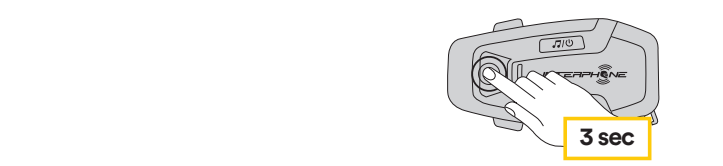

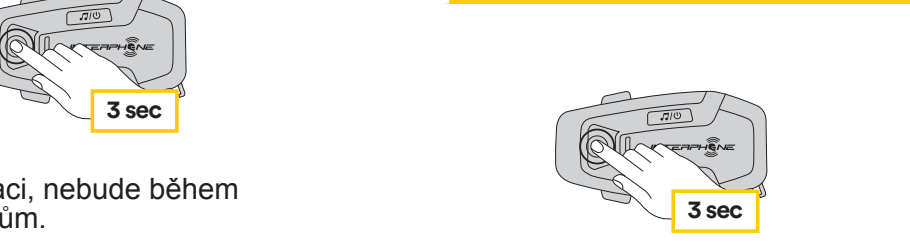

Rychlé vytáčení

Jak aktivovat rychlé vytáčení (při aktivním pokročilém režimu)

1. Vstupte do menu rychlého vytáčení.

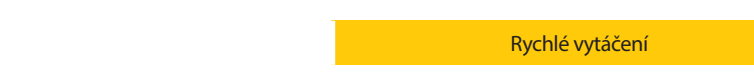

<span id="page-4-0"></span>2. Postup při volbě rychlého vytáčení pomocí tlačítek HLASITOST + nebo HLASITOST – dle obrázků níže. Požadovanou volbu potvrďte tlačítkem INTERKOM.

**Vyberte jednu z možností Potvrďte vybranou možnost**

# **6. HUDBA**

#### **6.1 Přehrávání hudby pomocí Bluetooth® zařízení**

Interphone U-COM 7R může přehrávat hudbu z Bluetooth® zařízení **3 sec x 1** (smartphony, MP3 přehrávače, TFT systémy atd..) disponujících A2DP profilem. Pro přehrávání hudby je nutné tato zařízení spárovat s Interphone

**1 sec**

#### **6.2 Sdílení hudby**

Sdílení hudby ze svého telefonu s dalším U-COMem můžete spustit během vzájemné komunikace mezi těmito interkomy.

Obě jednotky mohou přehrávání hudby ovládat, např. přejít na předchozí / následující skladbu.

**Poznámka:** sdílení hudby nemůže být aktivováno ve stejnou chvíli jako konverzace mezi interkomy.

Pro spuštění / ukončení sdílení hudby aktivujte nejdříve konverzaci mezi interkomy, poté stiskněte tlačítko HUDBA na 2 vteřiny (do druhého pípnutí).

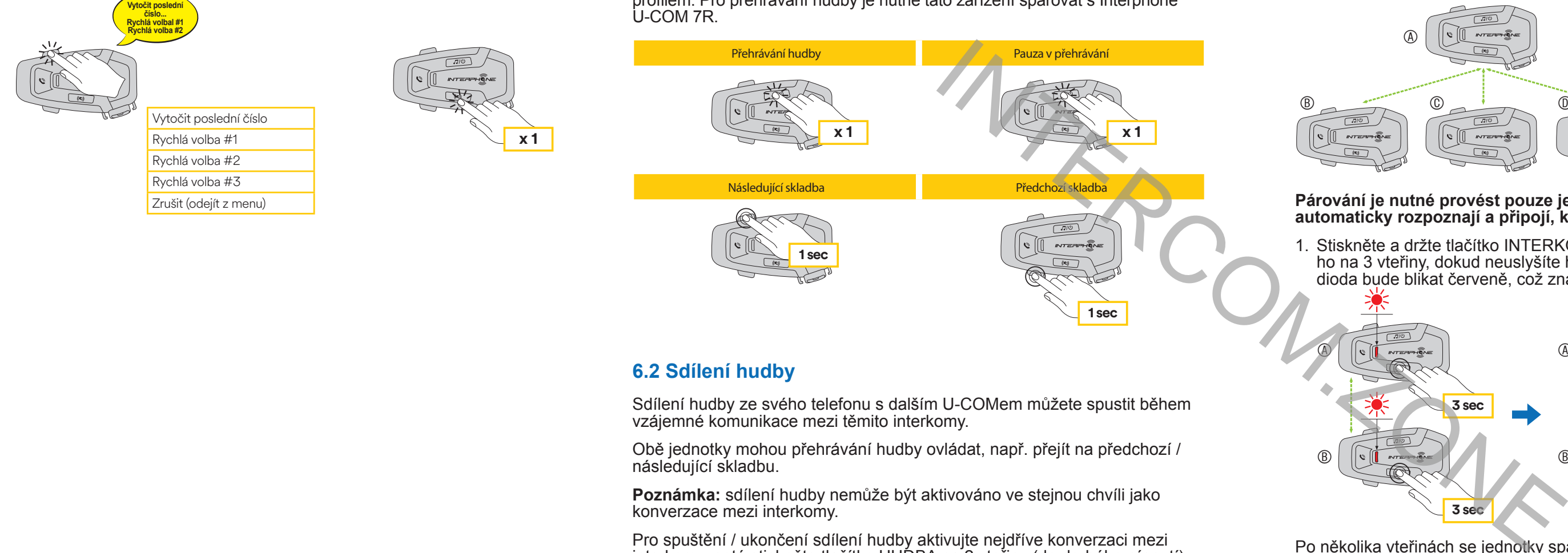

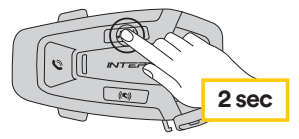

 $\overline{\circledA}$ 

 $\circledB$ 

# **7. BLUETOOTH® INTERKOM**

#### **7.1 Párování interkomů**

U-COM 7R může být spárován až se 3 dalšími U-COM jednotkami (nebo jednotkami Sena), postupujte podle následujícího obrázku.

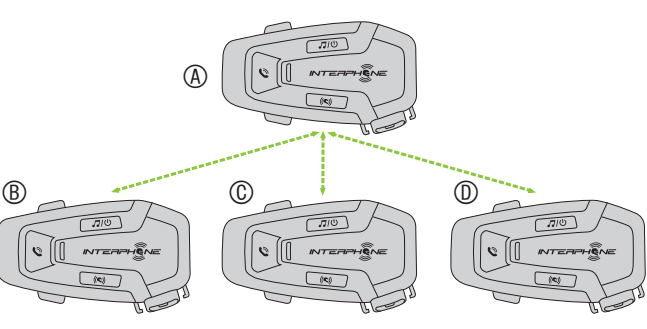

#### **Párování je nutné provést pouze jednou, poté se spárované jednotky automaticky rozpoznají a připojí, kdykoliv budou v dosahu.**

1. Stiskněte a držte tlačítko INTERKOM na jednotkách A a B a podržte ho na 3 vteřiny, dokud neuslyšíte hlášku "Párování interkomu". LED dioda bude blikat červeně, což znamená, že zařízení je nyní viditelné.

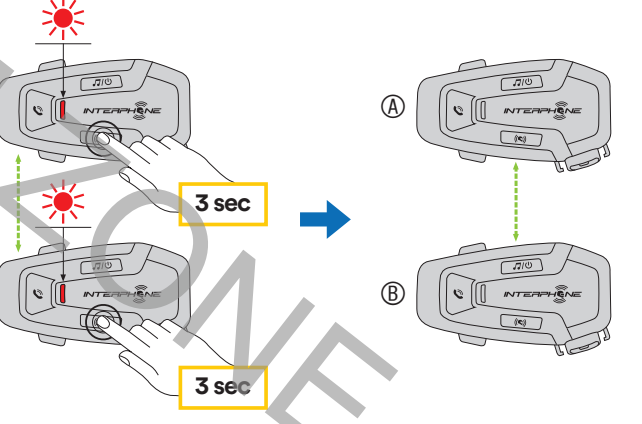

Po několika vteřinách se jednotky spárují a spustí interkom komunikaci. LED dioda na obou jednotkách dvakrát modře zabliká.

2. Postupujte stejně a stiskněte tlačítko INTERKOM na jednotkách A a C. Podržte je na 3 vteřiny dokud neuslyšíte hlášku "Párování interkomu".

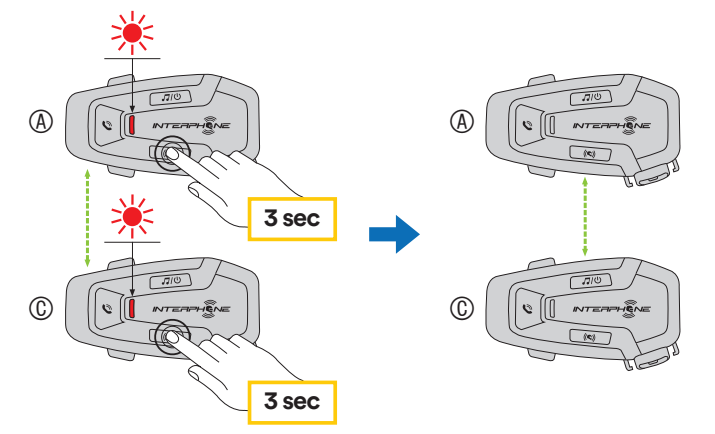

3. Opět postupujte stejně a stiskněte tlačítko INTERKOM na jednotkách A a D. Podržte je na 3 vteřiny dokud neuslyšíte hlášku "Párování interkomu".

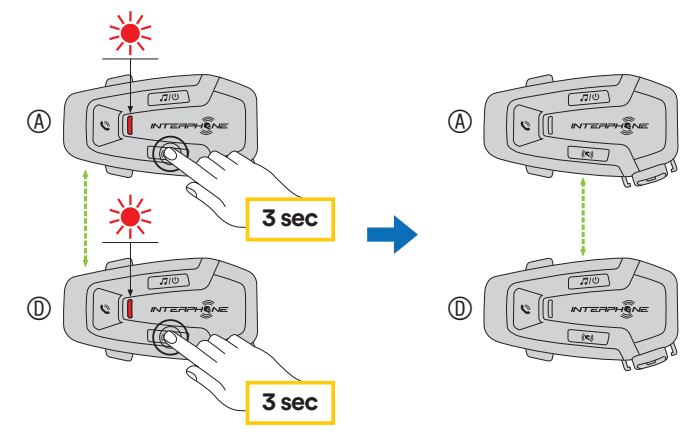

#### <span id="page-5-0"></span>**7.2 Konverzace mezi dvěma interkomy**

Po spárování jednotek můžete spustit komunikaci mezi nimi stisknutím tlačítka INTERKOM, postupujte podle následujícího obrázku.

1. Stiskněte 1x pro připojení jednotky D.

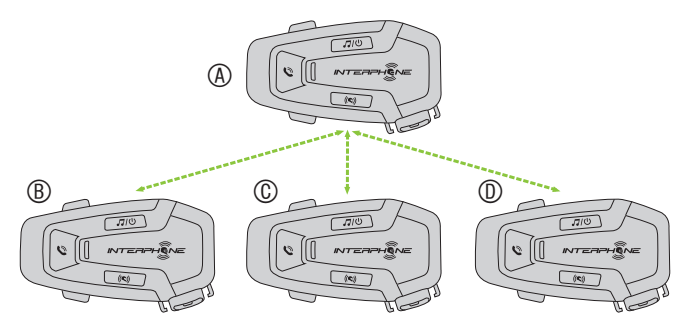

#### Spusťte / ukončete interkom spojení s jednotkou "D"

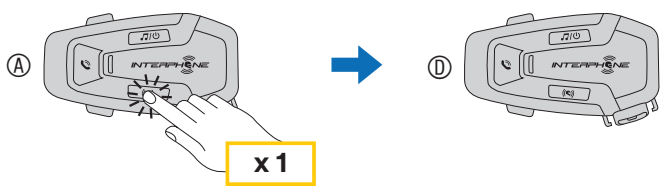

2. Stiskněte 2x pro spojení s jednotkou C.

Spusťte / ukončete interkom spojení s jednotkou "C"

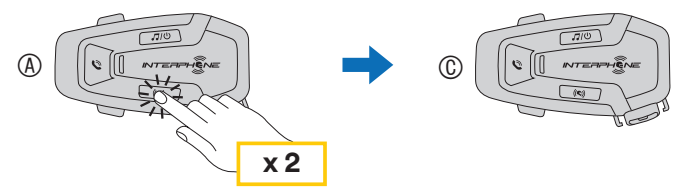

3. Stiskněte 3x pro spojení s jednotkou B.

Spusťte / ukončete interkom spojení s jednotkou "B"

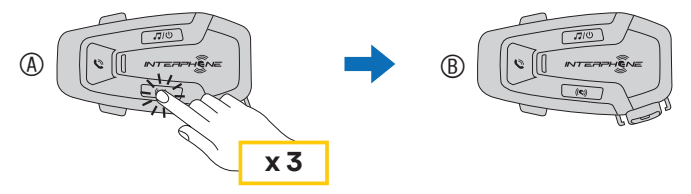

### **7.3 Interkom konference většího počtu uživatelů**

Konferenční hovory mohou být aktivovány až pro tři jednotky současně.

Během interkom konverzace mezi třemi nebo čtyřmi uživateli, dochází k dočasnému odpojení mobilního telefonu. Nicméně, ihned po ukončení interkom konverzace se spojení s mobilním telefonem automaticky obnoví.

#### 7.3.1 Začínáme konferenci mezi třemi interkomy

Uživatel (A) může spustit interkom konferenci s dalšími dvěma jednotkami (B a C) navázáním spojení se dvěma interkomy současně.

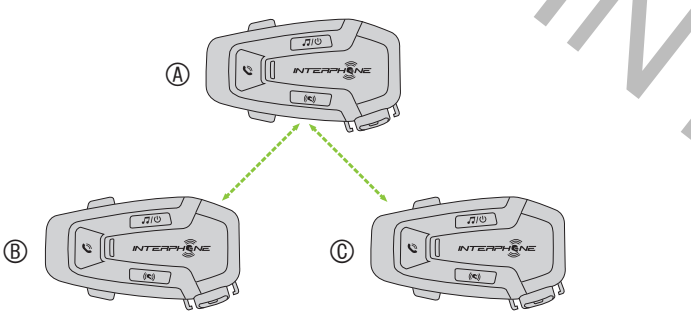

- 1. Spárujte interkom (A) s dalšími dvěma interkomy (B a C).
- 2. 2. Spusťte interkom konverzaci s jednou ze dvou jednotek ve skupině. Například (A) může spustit interkom konverzaci s (B). Případně (B) může spustit interkom komunikaci s (A).

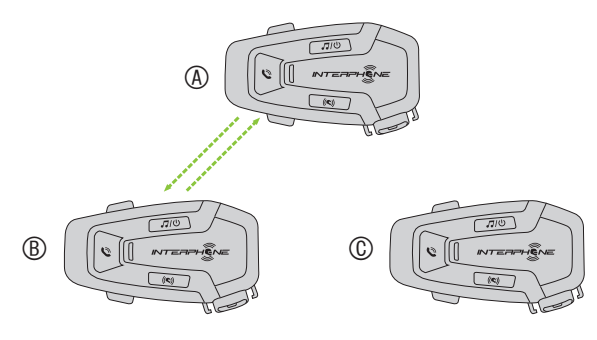

3. Poté může (A) zavolat (C), nebo se (C) může přidat ke konverzaci navázáním interkom spojení s (A).

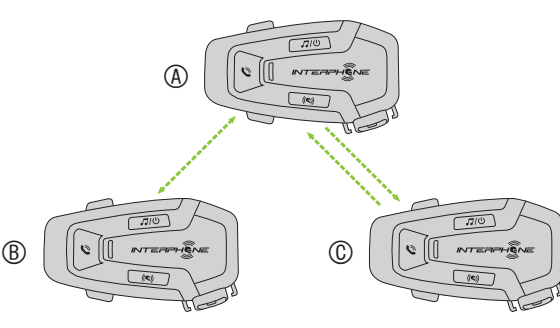

4. Nyní mohou (A) a dva přátelé (B a C) komunikovat v interkom konferenci mezi třemi uživateli.

#### 7.3.2 Začínáme konferenci mezi čtyřmi uživateli

Spárujte jednotky A, B a C dle návodu v kapitole 7.1. Spárujte D s B nebo s C. Nový účastník D se může připojit ke zbývajícím třem dříve spojeným účastníkům spuštěním konference mezi čtyřmi uživateli tak, že naváže interkom spojení s uživatelem B nebo C.

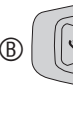

#### 7.3.3 Zrušení konference

Pro zrušení spojení, zmáčkněte a držte tlačítko INTERCOM 2 vteřiny do prvního pípnutí.

#### **7.4 Konferenční telefonický hovor mezi třemi uživateli (s pokročilými funkcemi, aktivovanými přes APP nebo Device manager)**

Můžete spustit konferenční telefonický hovor mezi třemi uživateli připojením dalšího uživatele interkom u k běžné telefonické konverzaci.

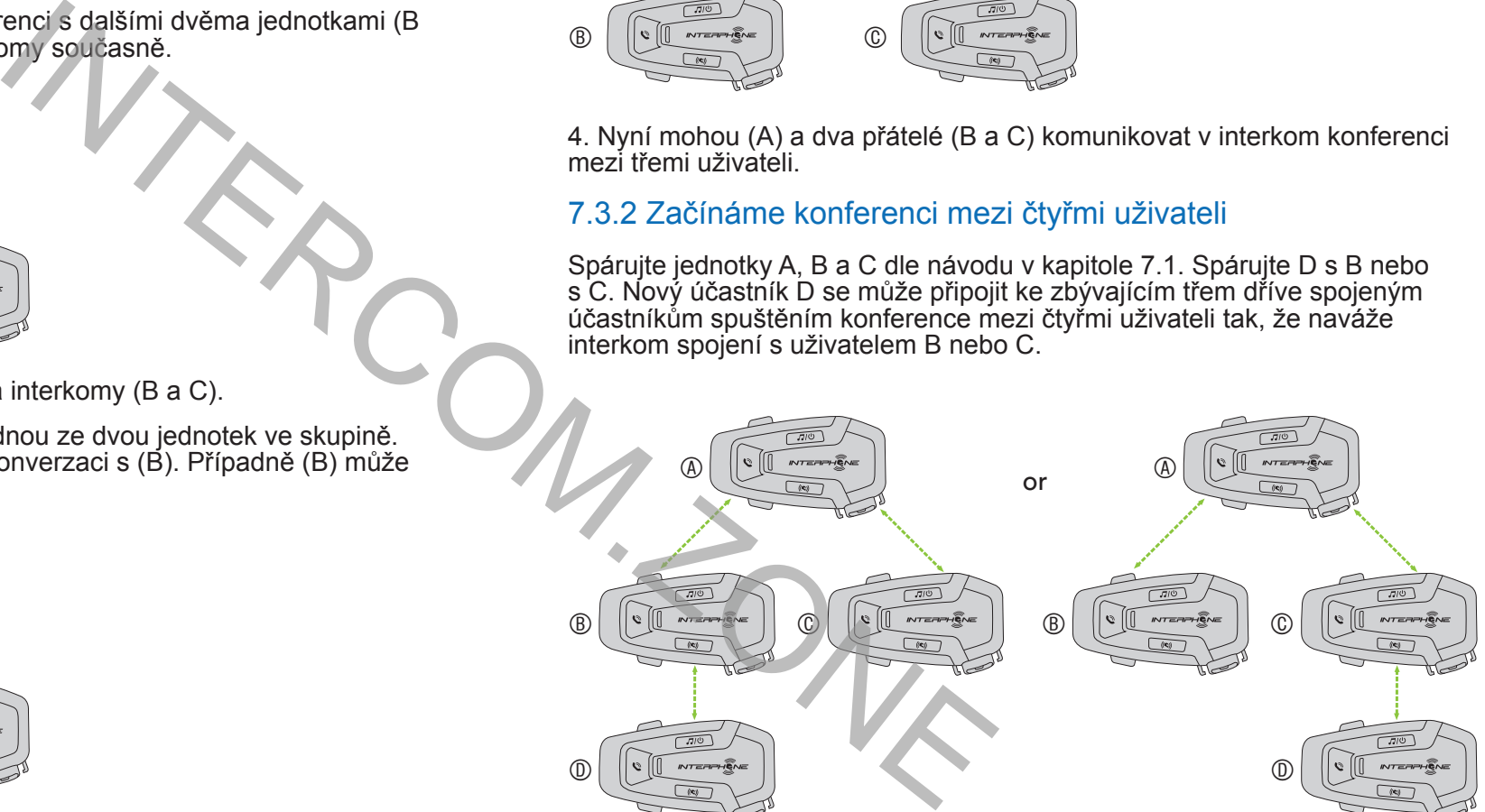

Během běžné telefonické konverzace poklepejte středové tlačítko INTERKOM 1x, 2x nebo 3x a tím připojte ke konverzaci jednoho to z uživatelů předem spárované jednotky interkom.

Stiskněte 1x pro připojení jednotky D ke konferenci.

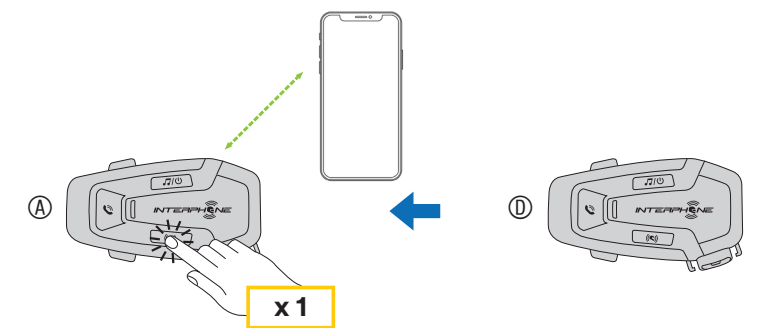

Stiskněte 2x pro připojení jednotky C ke konferenci.

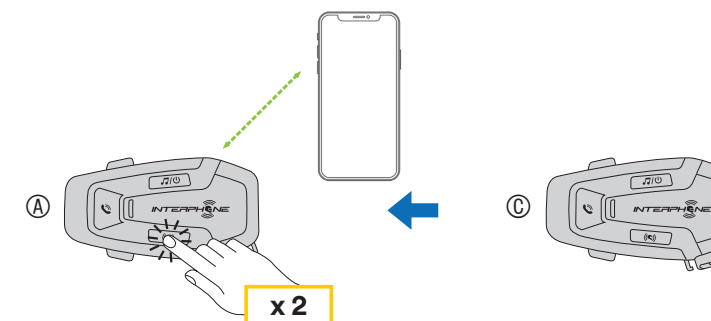

Stiskněte 3x pro připojení jednotky B ke konferenci.

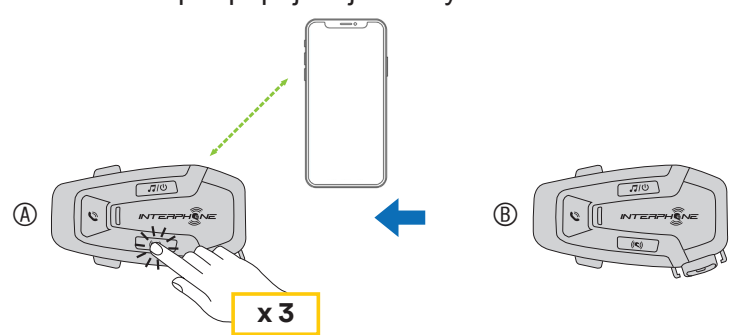

#### <span id="page-6-0"></span>**Opakujte stejný postup pro odpojení jednotek z telefonické konference.**

Pro odpojení mobilního telefonu během konferenčního hovoru stiskněte a 1 vteřinu podržte tlačítko INTERKOM.

**Poznámka:** Pokud máte během právě probíhajícího telefonického hovoru další příchozí interkom hovor, ohlásí se tento hovor dvojitým pípáním vysokým tónem.

#### **7.5 Skupinový Interkom**

Skupinový Interkom vám umožní bezprostřední spuštění interkom konference se třemi naposledy spárovanými jednotkami.

První jednotkou je ta, která spojení všech členů skupiny aktivuje.

Spojení bude navázáno stejným postupem jako běžná konference mezi čtyřmi uživateli.

Předchozí modely interkomů Interphone mohou být spárovány s jednotkou U-COM – na zapnuté jednotce stiskněte současně tlačítka INTERKOM A TELEFON na 3 vteřiny. Poté spusťte na druhé jednotce párovací režim podle jejího návodu k použití – ve většině případů je třeba na vypnuté jednotce stisknout tlačítko a podržet ho, dokud LED dioda nezačne blikat červeně a modře. 0-COM – na zapriute jednotce susknete so<br>TFI FFON na 3 vleřiny. Poté spusťte na dru ačítko a podržet ho, dokud LED o

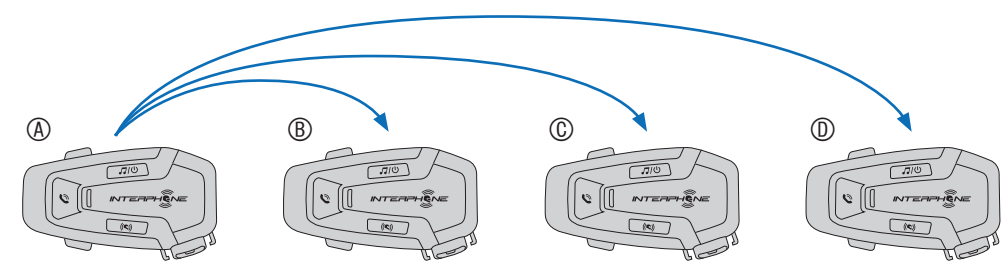

- 1. Projděte procesem párování s až třemi jednotkami, se kterými chcete navázat skupinový interkom.
- 2. Stiskněte současně tlačítka HLASITOST + a HLASITOST čímž spustíte skupinový interkom. LED dioda bude blikat zeleně a zazní hláška "Skupinový interkom".

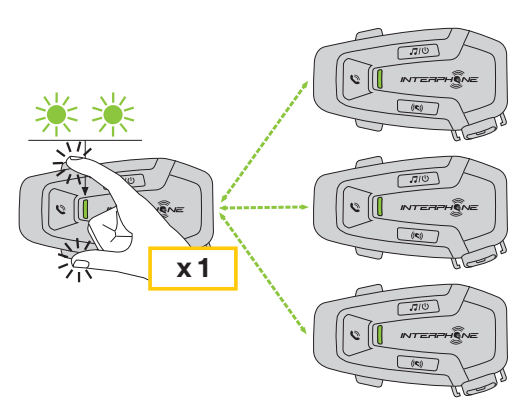

- 3. Jakmile bude navázáno spojení mezi všemi jednotkami, všichni uživatelé uslyší hlášku "Skupinový interkom spojen".
- 4. Pro ukončení skupinového interkomu stiskněte a na 1vteřinu podržte tlačítko INTERKOM. Uslyšíte hlášku "Skupinový interkom ukončen".

#### **7.6 Starší modely interkomů Interphone**

Uzdálenost mezi interkomy záleží na výkonnosti připojeného Bluetooth® Je možné připojit pouze jednu non-Interphone jednotku ve stejnou chvíli. Funkce Anycom umožňuje interkom konverzaci s jednotkami jiných výrobců. zařízení. Je-li k jednotce Interphone připojeno non-Interphone zařízení, a je-li k této jednotce přes druhý telefon připojeno další Bluetooth® zařízení, bude toto zařízení odpojeno.

Priorita mezi interkomem a hudbou může být změněna pomocí aplikace Interphone UNITE nebo Device Manageru pro Win/MAC.

#### Univerzální párování AnyCom s interkomy jiných značek (s výjimkou modelů Sena) **7.7 Anycom**

Párování Interkomu

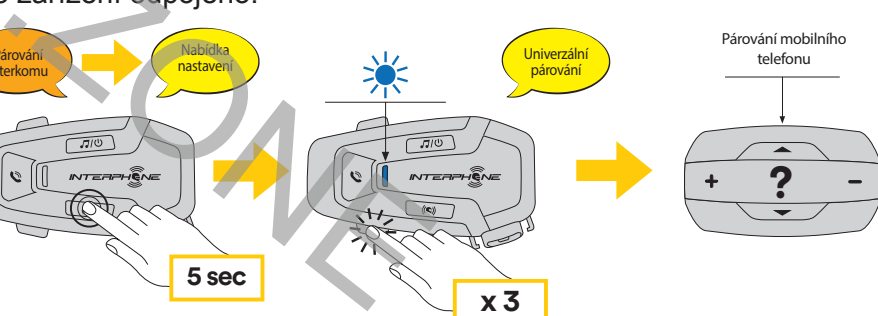

- 1. Na zapnuté jednotce U-COM 7R vstupte do nabídky nastavení držením<br>Liačítka INTERKOM po dobu 5 vtořin. Napouštějto tlačítke dokud djoda tlačítka INTERKOM po dobu 5 vteřin. Nepouštějte tlačítko dokud dioda nesvítí modře.
- 2. Zmáčkněte tlačítko HLASITOST 3x pro ANYCOM párovací mód.
- 3. Nastavte interkom jiné značky do režimu párování.

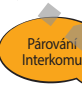

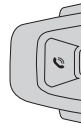

- 
- 
- 

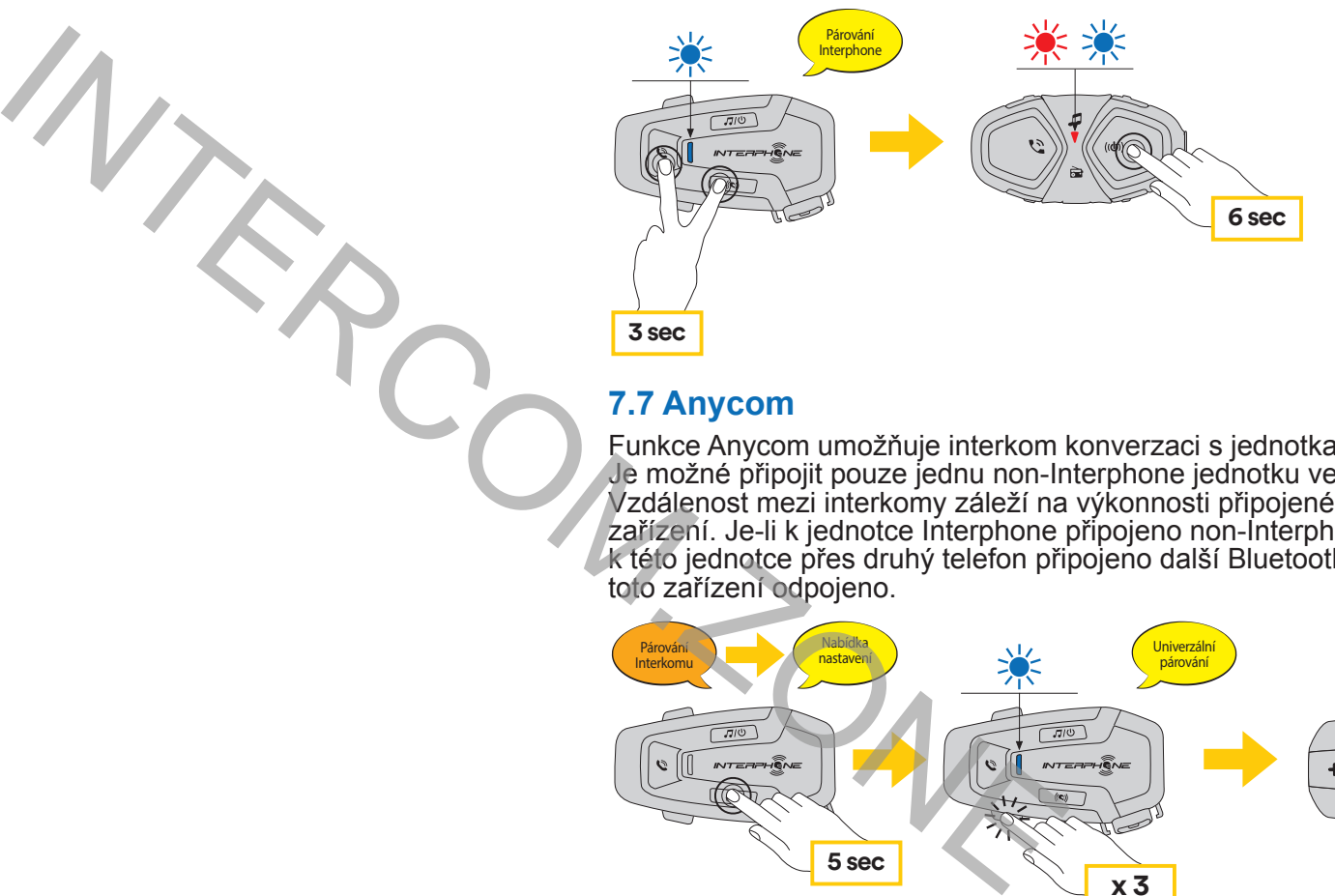

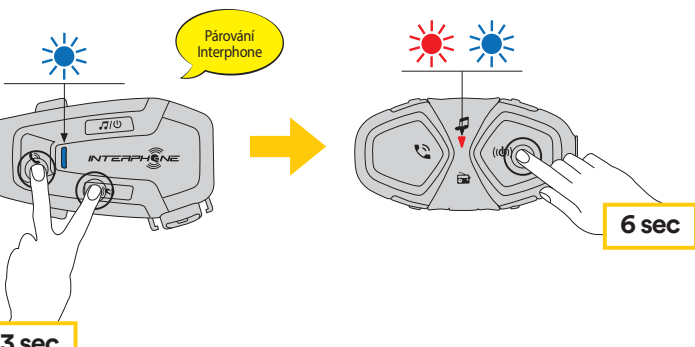

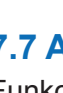

# **8. PRIORITA FUNKCÍ A UPGRADE FIRMWARU**

#### **8.1 Priorita funkcí**

Jednotka upřednostňuje připojená zařízení dle následujícího pořadí:

- 1. (Nejvyšší) mobilní telefon
- 2. MESH interkom
- 3. (Nejnižsí) Bluetooth® stereo hudba

Funkce s nižší prioritou bude přerušena funkci s vyšší prioritou. Například, stereo hudba bude přerušena Interkom MESH konverzaci, Interkom MESH konverzace bude přerušena příchozím telefonickým hovorem.

#### **8.2 Upgrade Firmwaru**

Jednotka podporuje upgrade firmwaru pomocí služby Device Manager (dostupný pro PC a MAC na www.interphone.com nebo intercom.zone ).

Připojte zařízení pomocí USB nabíjecího a datového kabelu (USB-C) ke svému počítači, poté spusťte Device Manager a postupujte krok za krokem podle daných instrukci.

Aplikace INTERPHONE UNITE může kontrolovat verzi firmwaru nainstalovanou v zařízení a hlásit přítomnost aktualizací, ale nemůže aktualizovat firmware interkomu.

• Pozor, aktivace funkce Audio Multitasking vede ke zhoršení kvality zvuku Interkomu.

#### 9.2.5 HD Voice (Defaultně: Zapnuto)

Funkce HD Voice vám umožní telefonickou komunikaci v high-definition kvalitě. Tato funkce zvyšuje kvalitu zvuku, ten díky tomu bude během telefonických hovorů čistý a jasný.

Pokud je povolen HD Voice, konferenční hovor přes trojcestný interkom není k dispozici.

- 
- 

#### **Upozornění:**

• Chcete-li zjistit, zda vaše Bluetooth® zařízení, které chcete připojit k headsetu, podporuje funkci HD Voice, kontaktujte jeho výrobce nebo distributora.

• HD Voice je aktivní jen v případě, že Bluetooth® Intercom Audio Multitasking je vypnut.

### 9.2.6 HD Interkom (Defaultně: Zapnuto)

HD Interkom vylepšuje interkom komunikaci mezi dvěma uživateli z běžné kvality na kvalitu HD. Funkce HD Interkom bude dočasně nedostupná, zahájíte-li interkom konverzaci s větším počtem uživatelů. Je-li tato funkce deaktivovaná, kvalita interkom konverzace mezi dvěma uživateli se sníží na běžnou úroveň.

Nefunguje-li interkom správně, můžete jednotku jednoduše resetovat tak, že jemně zatlačíte kancelářskou sponkou do resetovacího otvoru ze zadní strany interkomu.

#### **Upozornění:**

- 
- 

• Vzdálenost interkomů pro funkci HD Intercom je poměrně kratší než vzdálenost, nutná pro běžnou kvalitu interkom komunikace.

• Funkce HD Intercom bude dočasně deaktivovaná, je-li zapnuta funkce Bluetooth® Interkom Audio Multitasking.

# 9.2.7 Jazyk jednotky

Chcete-li smazat všechna vaše nastaven a začít od začátku, můžete headset vrátit do továrního nastavení použitím této funkce. Párování s hlavním telefonem (jednotka musí být zapnutá)

Ve své jednotce můžete nastavit libovolný jazyk. Vybraný jazyk zůstane nastaven dokonce i v případě, že bude headset restartován.

#### 9.2.8 Hlasový průvodce (Defaultně: Zapnuto)

Hlasové zprávy lze deaktivovat nastavení softwaru! Následující hlasové zprávy jsou vždy aktivní. - Nabídka nastavení, párování interkomu, indikátor stavu baterie, rychlé vytáčení.

dáchto HEASHOST – , dšívšíte hlášku Obhověm továrního hastavem , pote<br>1 x stiskněte tlačítko INTERKOM, čímž svou volbu potvrdíte. Uslyšíte hlášku: tlačítko HLASITOST – , uslyšíte hlášku "Obnovení továrního nastavení", poté vstoupíte tak do konfiguračního menu. Neuvolňujte tlačítko dříve, než se LED Na zapnuté jednotce U-COM 7R, stiskněte na 5 vteřin tlačítko INTERKOM, dioda rozsvítí modře, uslyšíte hlášku, Nabídka nastavení. Dvakrát stiskněte "Resetování náhlavní sady".

# **10. ODSTRAŇOVÁNÍ ZÁVAD**

Odpovědi na často kladené otázky naleznete na www.interphone.cz

#### **10.1 Reset po chybě**

**Poznámka:** Tento reset nevrátí interkom do továrního nastavení.

Párování s druhým telefonem (jednotka musí být zapnutá) Pro pohyb v menu nastavení zmáčkněte jednou tlačítko HLASITOST + nebo HLASITOST –

#### **10.2 Reset do továrního nastavení**

- 1. Párování mobilního telefonu
- 2. Párování druhého mobilního telefonu
- 3. Párování GPS

vocenna nastavem mazete memi pomocí Dovice managera (acotapny<br>pro PC a MAC na www.interphone.com) nebo pomocí Interphone UNITE **x 3** Všechna nastavení můžete měnit pomocí Device Managera (dostupný aplikace.

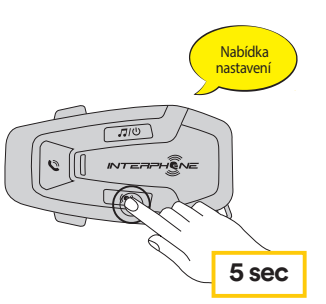

Je-li funkce VOX Interkom aktivovaná, můžete zahájit interkom konverzaci s posledním připojeným interkomem pomocí hlasového povelu. Chcete-li zahájit interkom konverzaci, vyslovte nahlas jakékoliv slovo, např. "Dobrý den" nebo lehce zafoukejte do mikrofonu. V případě, že jste interkom konverzaci zahájili hlasovým povelem, automaticky se ukončí. Pokud vy i vás interkom přítel zůstanete na 20 vteřin tiše. Nicméně, pokud interkom konverzaci spustíte manuálně poklepáním středového tlačítka, musíte ji stejným způsobem také ukončit. Pokud interkom konverzaci spustíte hlasovým povelem a ukončíte ji manuálně poklepáním středového tlačítka nebudete moci dočasně spustit další konverzaci hlasovým povelem. V takovém případě, musíte poklepat středové tlačítko a tím interkom restartovat. Tím zabráníte opakovaným neúmyslným interkom spojením, která mohou být navázána kvůli silnému hluku okolního vetřu. Po restartování headsetu můžete znovu navazovat interkom konverzace pomocí hlasového povelu. Considerably and the method in the specific term of the specific term is the specific term in the specific term is the specific term in the specific term is the specific term in the specific term is the specific term in th

# <span id="page-7-0"></span>**9. NABÍDKA NASTAVENÍ**

#### **9.1 Nabídka nastavení jednotky**

Na zapnuté jednotce U-COM 7R zmáčkněte a držte tlačítko INTERKOM na 5 sekund, vstoupíte tak do menu nastavení. Nepouštějte tlačítko, dokud se kontrolka nerozsvítí modře.

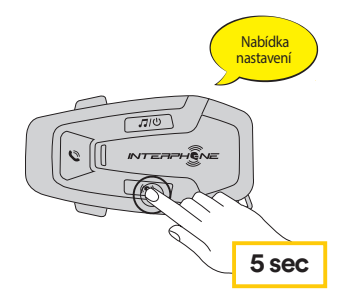

Pro potvrzení následujících možností nastavení zmáčkněte tlačítko INTERKOM.

- 4. Smazat všechna párování
- 5. Párování Anycom
- 6. Tovární nastavení
- 7. Exit

#### 9.1.1 Smázání všech párování

Smaže všechna Bluetooth<sup>®</sup> párování uložená v jednotce.

#### **9.2 Nastavení zařízení**

Upozornění: nastavení "Pokročilé funkce" umožní jednotce následující funkce:

· Vícenásobné rychlé vytáčení

## 9.2.1 Rychlé vytáčení

Uložením telefonních čísel pro rychlé vytáčení umožníte rychlé spuštění telefonického hovoru.

#### 9.2.2 VOX Phone (Defaultne: Zapnuto)

Pokud je tato funkce aktivována, můžete přijímat příchozí telefonické hovory hlasovým povelem. Jakmile uslyšíte vyzvánění příchozího telefonického hovoru, můžete ho přijmout tak, že nahlas vyslovíte jakékoliv slovo, například. "Dobrý den" nebo tak, že lehce fouknete do mikrofonu. Funkce VOX phone jedočasně deaktivovaná, pokud jste připojeni k interkomu. V takovém případě

přijmete příchozí hovor zmáčknutím tlačítka TELEFON.

#### 9.2.3 VOX Interkom (Defaultně: Vypnuto)

#### 9.2.4 Audio Multitasking (Defaultně: Vypnuto)

Audio Multitasking (Bluetooth® Interkom Audio Multitasking) vám umožňuje vést interkom konverzaci za současného poslechu hudby nebo GPS navigace. Překrytý zvuk bude hrát na pozadí se sníženou hlasitostí, jakmile je však interkom konverzace ukončena, hlasitost se vrátí na původní úroveň.

#### **POZNÁMKA:**

- Aby funkce Bluetooth® Intercom Audio Multitasking fungovala správně, musíte headset vypnout a znovu zapnout. Prosím, restartuje jej.
- Funkce Bluetooth® Interkom Audio Multitasking bude aktivována během interkom konverzace mezi dvěma uživateli, oba headsety musejí tuto funkci podporovat.
- Některé GPS navigace nemusejí tuto funkci podporovat.
- Intercom- Audio Overlay Sensitivity a Audio Overlay Volume Management and a sensitivity a Audio Overlay Volume Management • Funkce Audio Multitasking může být konfigurovaná v nastavení funkcí